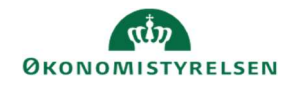

## **CAMPUS**

## Miniguide: Begræns adgangen til et kursus

Denne guide viser, hvordan en Læringsadministrator kan begrænse adgangen til et kursus. Når et kursus er blevet oprettet, kan det normalt fremsøges af brugerne. Som læringsadministrator kan du sætte en publikumstype på kurser for at begrænse adgangen.

- 1. Klik på Menuen, vælg Admin  $\rightarrow$  Vælg Læring i fanemenuen  $\rightarrow$  Vælg Administrer kurser  $\rightarrow$  Søg kurset frem. Klik på det rette kursus' titel
- Handlinger 2. Find kurset og vælg Avanceret redigering under handlinger Rediger **Avanceret redigering Ny klasse Tildel kursus** Ava **Vis aktiviteter** 
	- 3. Under tilgængelighedsoplysninger vælg tilføj publikumstype/publikumsundertype

Tilføj Publikumstype / Publikumsundertype

- 4. Indtast evt. et navn på en publikumstype.
	- Vælg Undertype af publikum
	- Klik på Søg

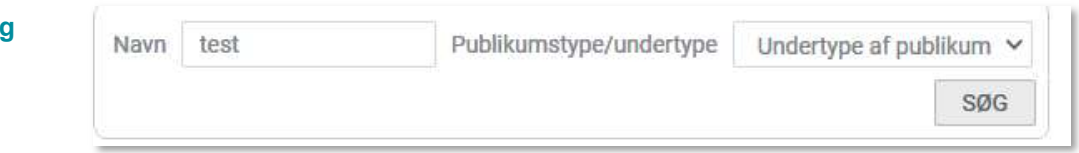

5. Afkryds publikumstypen og klik på Vælg

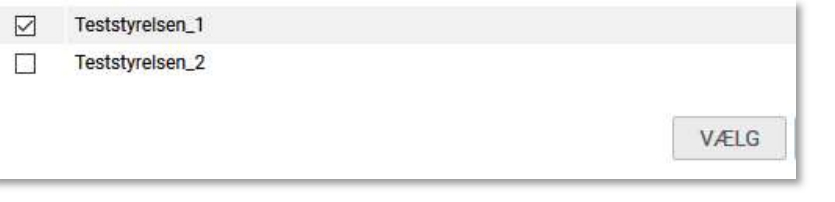

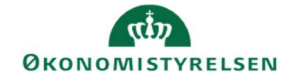

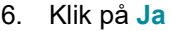

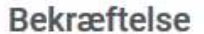

De valgte publikumstyper er knyttet til kurset. Vil du også knytte dem til leveringstyperne og klasserne for dette<br>kursus?

7. Herefter er det kun brugere med Publikumstypen, der kan fremsøge kurset.

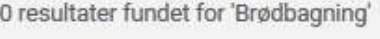

**NEJ** 

**JA** 

Der blev ikke fundet nogen poster